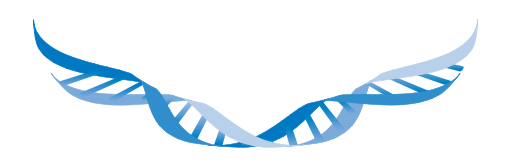

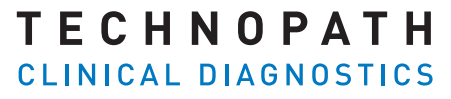

THE QUALITY CONTROL COMPANY

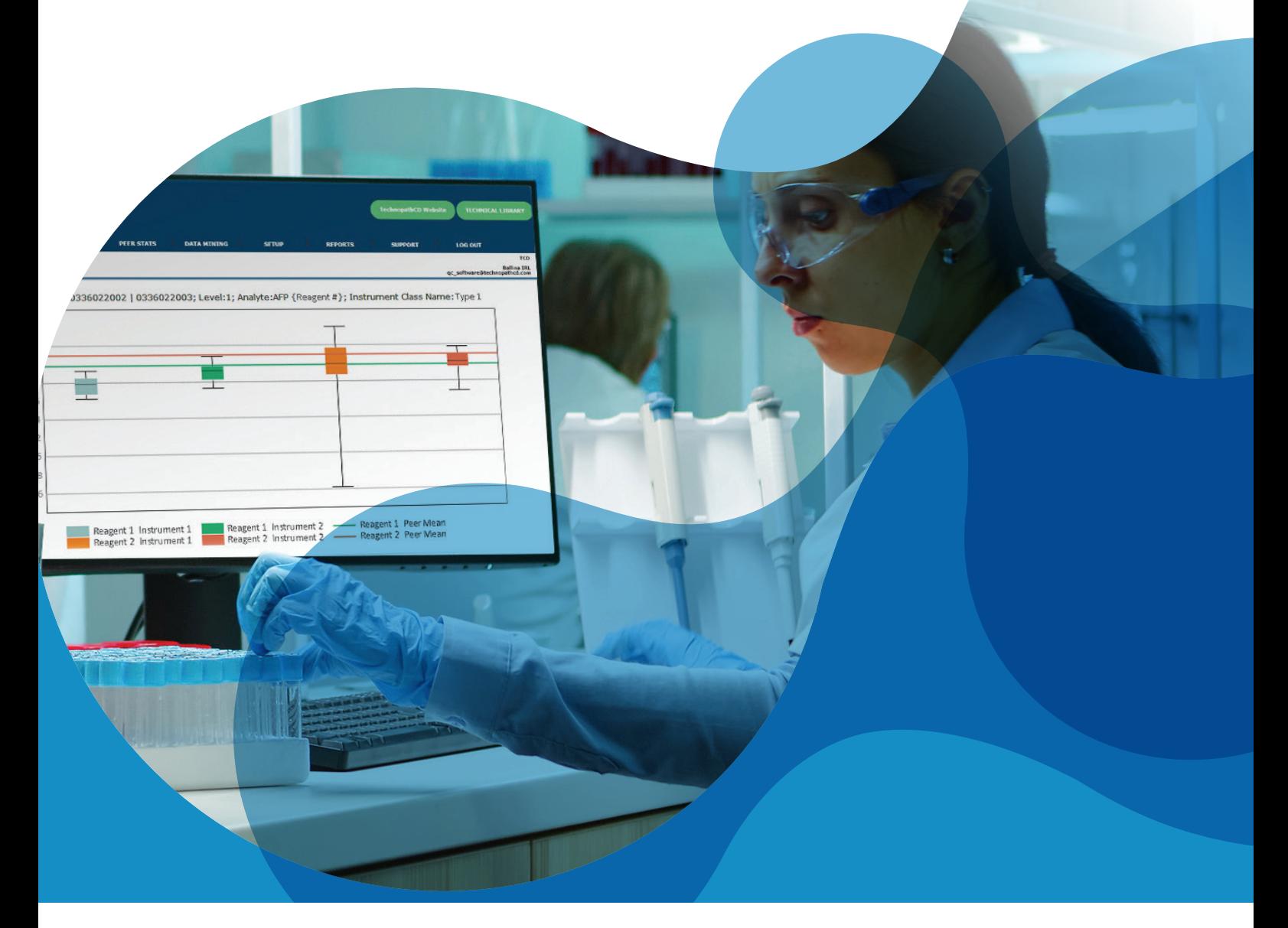

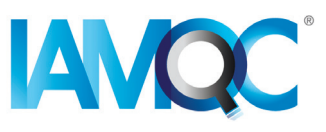

# Guide des **rapports sur les lots de réactifs**

RAPPORTS AUTOMATISÉS DANS IAMQC PEER

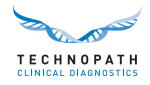

# **Sommaire**

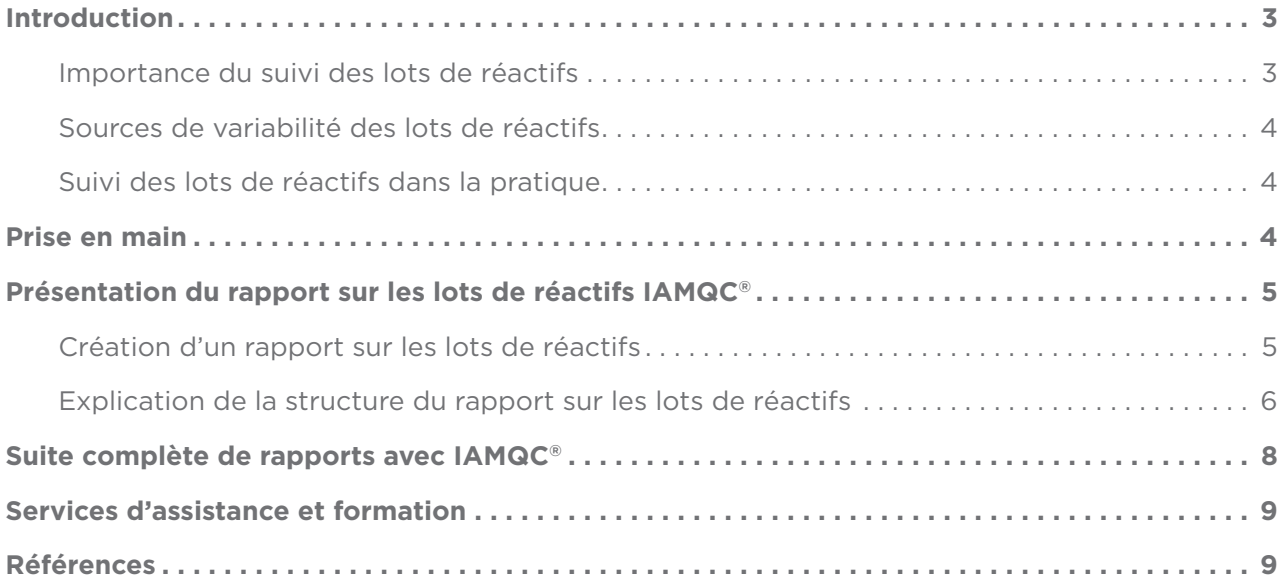

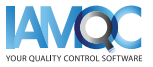

<span id="page-2-0"></span>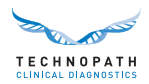

### **Introduction**

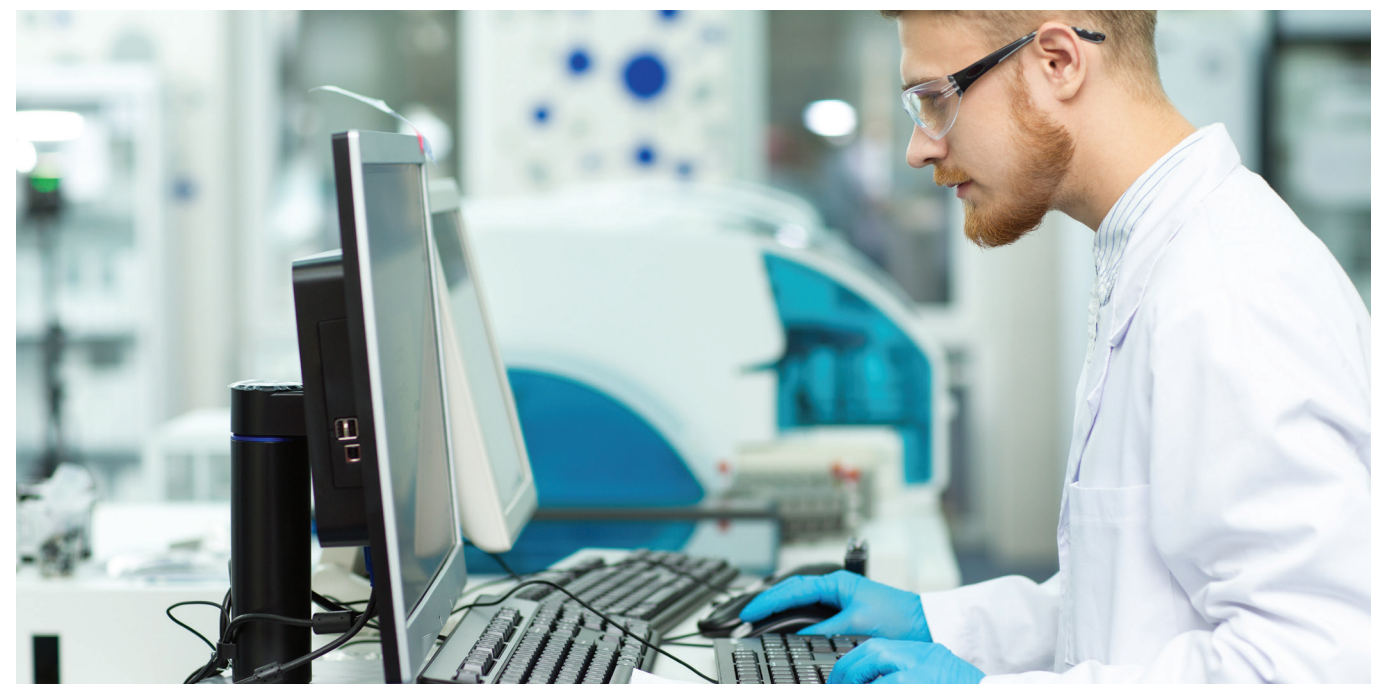

#### **Importance du suivi des lots de réactifs**

Dans le laboratoire clinique, la vérification des performances des nouveaux lots de réactifs est une tâche courante. Elle est considérée comme une bonne pratique de laboratoire, et de plus, les réglementations et les normes d'accréditation des laboratoires exigent l'évaluation de chaque nouveau lot de réactifs avant son utilisation <sup>1,2</sup>.

La variation inter-lots affectant les calibrateurs et les réactifs constitue un défi fréquent qui peut affecter la capacité du laboratoire à produire des résultats cohérents dans le temps. Il est important que les laboratoires disposent de procédures permettant de quantifier cette variabilité et de déterminer si le degré de variation est acceptable pour la publication des résultats des patients. Une « variabilité inter-lots » cliniquement significative, lorsqu'elle n'est pas détectée, peut entraîner des modifications des résultats susceptibles de présenter un risque pour les soins aux patients<sup>3</sup>.

« Les différences entre les réactifs et les systèmes de tests sont connues pour contribuer à la variabilité des résultats des tests, ce qui rend nécessaire la réalisation d'études croisées lors de l'utilisation de nouveaux réactifs ou de la mise en œuvre de nouveaux systèmes de tests. »4

Dans le laboratoire clinique, on a constaté que les immunodosages sont plus sujets à la variabilité inter-lots que les tests de chimie générale. Ce facteur est particulièrement important lorsqu'un analyte est utilisé pour le suivi à long terme des patients, comme dans le cas des marqueurs tumoraux, lorsque de petites variations de concentration peuvent entraîner des analyses de laboratoire supplémentaires, d'imagerie ou d'autres interventions cliniques<sup>1</sup>.

Il est important de noter que l'IVDR<sup>5</sup> (In Vitro Diagnostic Regulation) et le CAP<sup>6</sup> (College of American Pathologists) exigent que les informations concernant la variation d'un lot à l'autre soient fournies avec les chiffres et unités de mesure pertinents. Dans la pratique, il peut y avoir des différences significatives entre les lots de réactifs individuels. C'est précisément dans ce cas que le matériau de contrôle, qui n'a pas été optimisé pour le lot de réactifs unique, est nécessaire en tant qu'examen indépendant du processus analytique<sup>7</sup>.

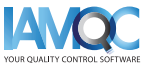

<span id="page-3-0"></span>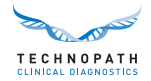

#### **Sources de variabilité des lots de réactifs**

Les causes possibles d'un changement de performance avec un nouveau lot de réactifs comprennent les changements ou l'instabilité des composants des réactifs, l'altération des réactifs lors du transport ou du stockage et l'étalonnage incorrect du nouveau lot de réactifs.

#### **Suivi des lots de réactifs dans la pratique**

Les tests inter-lots de réactifs varient considérablement d'un laboratoire clinique à l'autre. La variation peut affecter les résultats du CQ, les résultats du patient ou les deux. « Il n'existe pas de critères d'acceptation ou de rejet universellement reconnus pour les nouveaux lots de réactifs. Il appartient à la direction du laboratoire de déterminer ce qui est acceptable. »1

Il est important d'engager un processus de contrôle qualité interne en utilisant des matériaux de CQ qui imitent étroitement les échantillons humains<sup>3</sup> et pour lesquels une comparaison interlaboratoires significative entre pairs est disponible est disponible<sup>3</sup>. Les matériaux de contrôle qualité indépendants Multichem® de Technopath pris en charge par notre logiciel de gestion des données de CQ IAMQC® aide le laboratoire clinique à cet égard.

### **Prise en main**

Afin d'aider le laboratoire clinique à automatiser le suivi et le signalement des variations inter-lots de réactifs, Technopath présente maintenant le nouveau « Rapport sur les lots de réactifs ».

Veuillez contacter notre **[QCSoftware@technopathcd.com](mailto:QCSoftware%40technopathcd.com?subject=Rapport%20de%20suivi%20des%20lots%20de%20réactifs)** en indiquant les détails de votre instrument de DIV pour organiser la configuration.

### Note sur les boîtes à moustaches

Une boîte à moustache est un moyen normalisé d'afficher un ensemble de données basé sur un résumé à cinq chiffres : le minimum, le maximum, la médiane de l'échantillon et les premier et troisième quartiles.

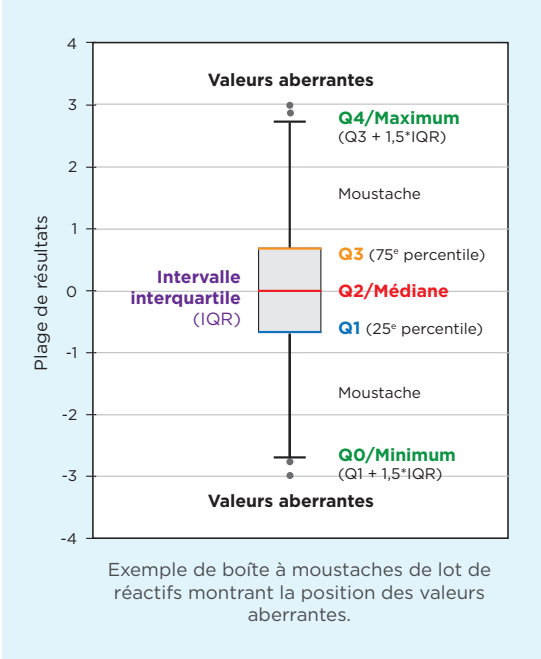

La boîte à moustaches est constituée de deux parties, une boîte et un ensemble de moustaches, comme le montre cette figure. Le point le plus bas est le minimum de l'ensemble de données et le point le plus haut est le maximum de l'ensemble de données. La boîte est tracée de Q1 à Q3 avec une ligne horizontale tracée au milieu pour indiquer la médiane.

**Q4/Maximum** (100<sup>e</sup> percentile) : le plus grand point de données, à l'exclusion de toute valeur aberrante.

**Q3/Troisième quartile** (75e percentile) : également appelé quartile supérieur, il s'agit de la médiane de la moitié supérieure de l'ensemble de données.

**Q2/Médiane** (0<sup>e</sup> percentile) : la valeur moyenne de l'ensemble de données.

**Q1/Premier quartile** (25e percentile) : également appelé quartile inférieur, il s'agit de la médiane de la moitié inférieure de l'ensemble de données.

**Q0/Minimum** (0e percentile) **:** le point de données le plus bas, à l'exclusion de toute valeur aberrante.

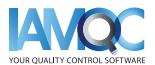

<span id="page-4-0"></span>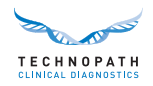

# **Présentation du rapport sur les lots de réactifs IAMQC®**

#### **Création d'un rapport sur les lots de réactifs**

Le rapport sur les lots de réactifs fournit des statistiques sur les pairs ventilées par lot de réactifs pour chaque analyse sur les instruments du laboratoire pour le numéro de lot de CQ choisi. Le rapport sur les lots de réactifs est accessible dans la zone Rapports du système :

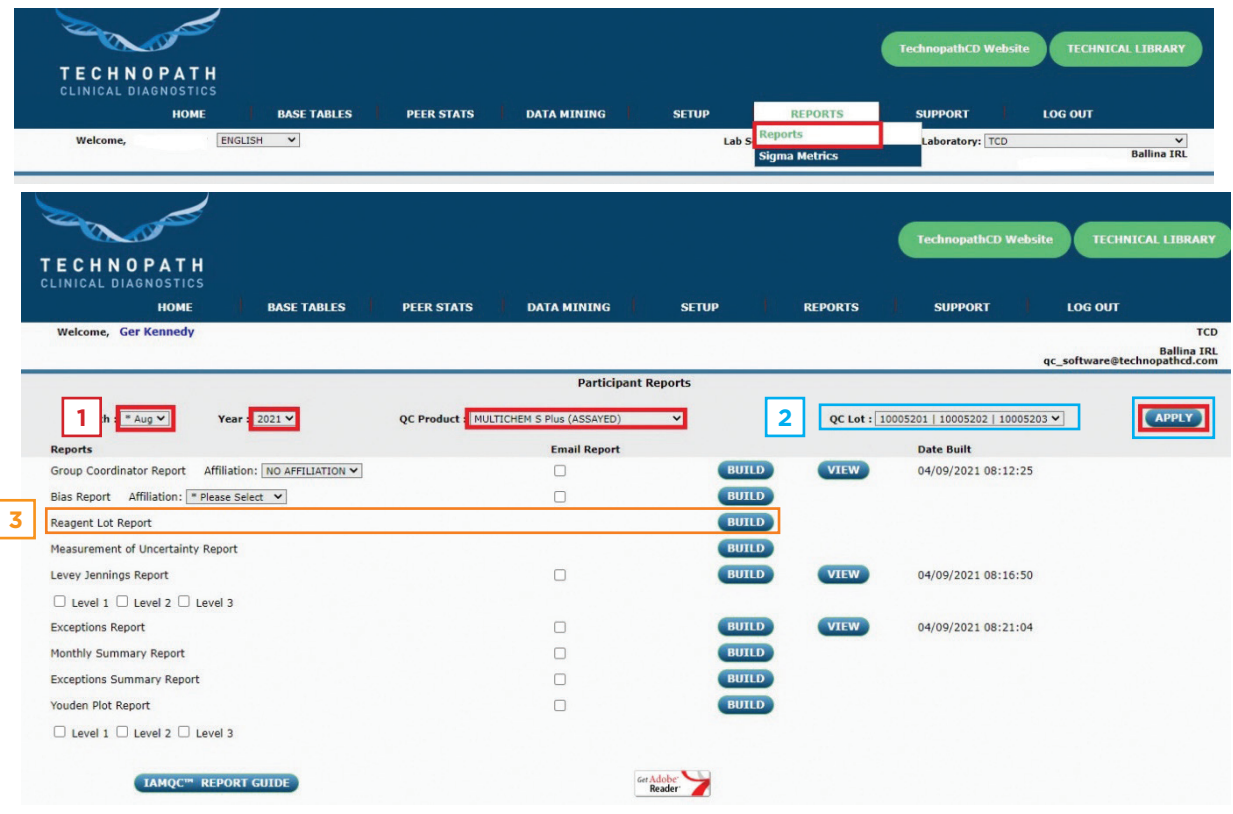

Sélectionnez le mois, l'année et le produit dans les menus déroulants et sélectionnez APPLY. **1**

Sélectionnez le numéro de lot de CQ approprié dans le menu déroulant et sélectionnez APPLY pour confirmer **2** le numéro de lot pour lequel vous souhaitez générer le rapport.

Sélectionnez BUILD en face de « Reagent Lot Report » pour générer le rapport sur les lots de réactifs au format Microsoft Excel. **3**

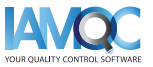

<span id="page-5-0"></span>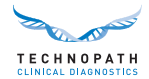

### Note sur le format du rapport

Le rapport sera disponible sous forme de fichier Microsoft Excel et comprendra les rubriques suivantes :

- **• Analyte :** il s'agit de l'analyte du réactif sélectionné faisant l'objet du rapport
- **• Lot de réactifs :** numéro de lot de réactifs faisant l'objet du rapport
- **• Niveau :** niveau de CQ
- **• Unités :** unité de mesure de l'analyte faisant l'objet du rapport
- **Source :** pairs mondiaux du lot à ce jour, pairs mondiaux ou numéro de série de l'instrument
- **• #inst :** le nombre d'instruments contribuant au calcul des pairs
- **• N :** le nombre de points de données
- **• Moyenne :** la moyenne
- **• ET :** l'écart-type
- **• % CV :** le pourcentage de la valeur cumulée
- **• Min :** le point de données le plus bas, à l'exclusion de toute valeur aberrante
- **• Max :** le point de données le plus haut, à l'exclusion de toute valeur aberrante
- **• Médiane :** la valeur moyenne de l'ensemble de données
- **Q1** : le premier quartile (25<sup>e</sup> percentile), également appelé quartile inférieur, il s'agit de la médiane de la moitié inférieure de l'ensemble de données
- **Q3** : le troisième quartile (75<sup>e</sup> percentile), également appelé quartile supérieur, il s'agit de la médiane de la moitié supérieure de l'ensemble de données

Les données sont affichées sous forme de tableau, classées par analyte, les premières lignes du tableau indiquant les valeurs mondiales du lot à ce jour (lot-to-date, LTD) pour les résultats utilisant le numéro de lot de réactifs indiqué.

L'exemple de tableau suivant indique les valeurs des pairs du lot à ce jour pour l'alanine aminotransférase pour deux lots de réactifs pour trois niveaux de matériaux de CQ :

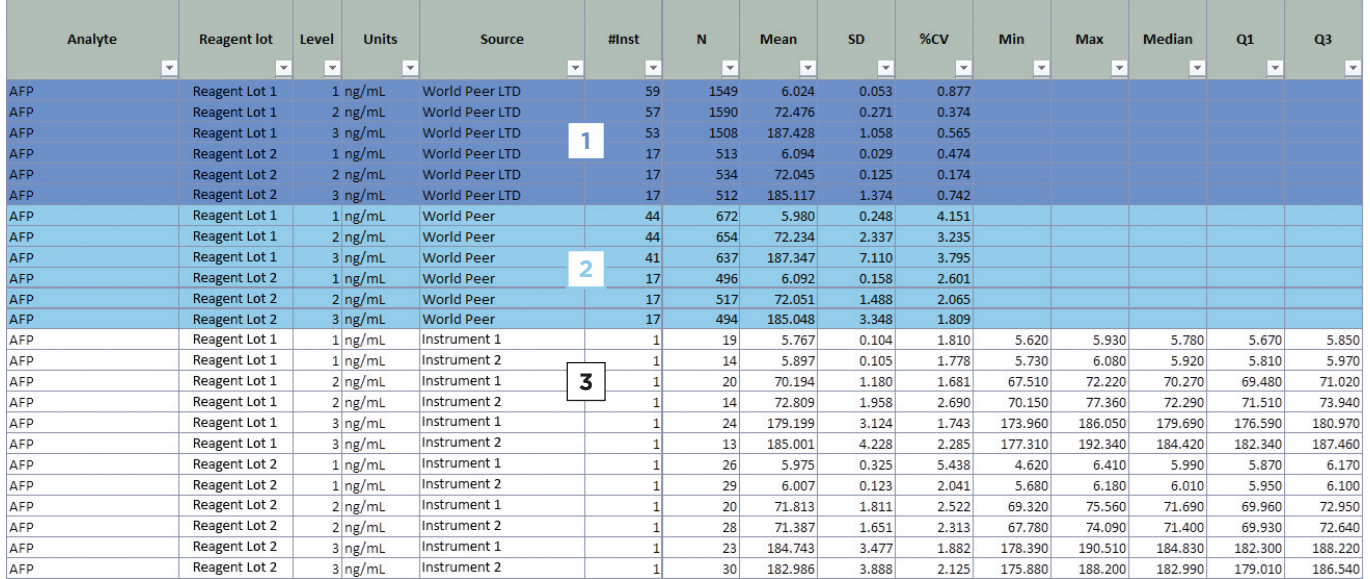

Les lignes du tableau sont codées par couleur pour représenter :

**World Peer LTD** : les pairs mondiaux actuels correspondant au lot à ce jour. Les lignes surlignées en violet indiquent la valeur des pairs mondiaux du lot à ce jour pour le lot de réactifs de chaque niveau. Ceci inclut toutes les valeurs soumises pour ce lot à ce jour. **1**

**World Peer** : le lot moyen du mois à ce jour. Les mêmes informations que celles décrites pour les valeurs du lot **2** à ce jour sont également affichées pour les pairs du mois en cours.

**Les données de chaque instrument individuel** du laboratoire sont ensuite affichées et présentent les éléments **3**suivants :

- Numéro de série de l'instrument
- Nombre de points de données sur chaque instrument pour le numéro de lot de réactifs

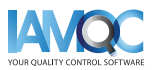

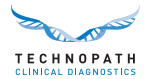

- Calculs de la moyenne, de l'écart-type et du pourcentage de la valeur cumulée
- Valeur minimale soumise pour ce lot/niveau sur cet instrument pour ce lot de réactifs
- Valeur maximale soumise pour ce lot/niveau sur cet instrument pour ce lot de réactifs
- Valeur médiane pour ce lot/niveau sur cet instrument pour ce lot de réactifs
- Valeurs du quartile 1 et du quartile 3 calculées sur la base des données soumises. Elles sont utilisées pour positionner la boîte à moustaches sur le graphique

À l'aide de ces informations, une boîte à moustaches est générée pour montrer la dispersion des valeurs dans la gamme pour chaque instrument et lot de réactifs. Chaque niveau de CQ est représenté sur un graphique différent et la valeur des pairs mondiaux du mois en cours est affichée sous forme de ligne sur le graphique pour chaque lot de réactifs :

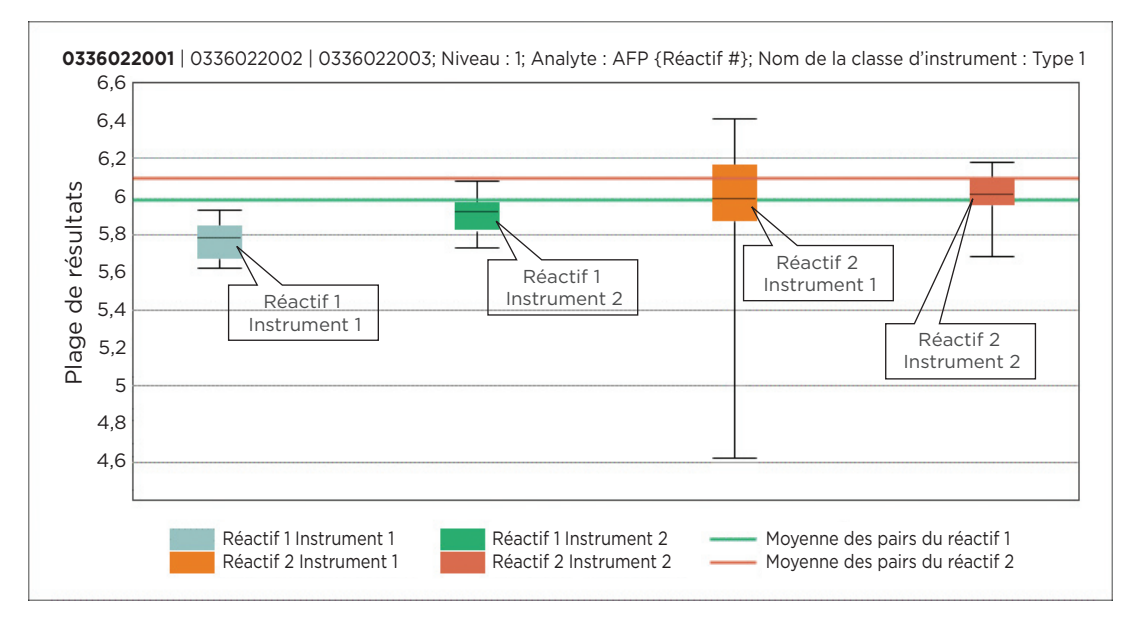

Cela permet au laboratoire d'avoir un aperçu des résultats sur le même lot de CQ mais sur les différents lots de réactifs utilisés dans le laboratoire au cours de ce mois.

Le rapport contient des entrées pour tous les analytes pour lesquels des données ont été soumises pour le mois et le lot de CQ sélectionnés.

> **Demander une démonstration de IAMQC® PEER : [iamqcsupport@technopathcd.com](mailto:iamqcsupport%40technopathcd.com?subject=IAMQC%20Peer%20Support)**

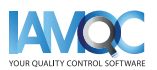

<span id="page-7-0"></span>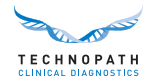

## **Suite complète de rapports avec IAMQC®**

 $\mathbf{I}$ 

IAMQC Peer contient les rapports suivants ; chacun d'entre eux fournit au laboratoire des informations clés pour interpréter la performance de ses instruments. De plus amples informations sur chaque rapport sont disponibles dans la brochure **[IAMQC Peer.](https://www.technopathclinicaldiagnostics.com/products/informatics-solutions/iamqc-software-solutions/iamqc-peer/)**

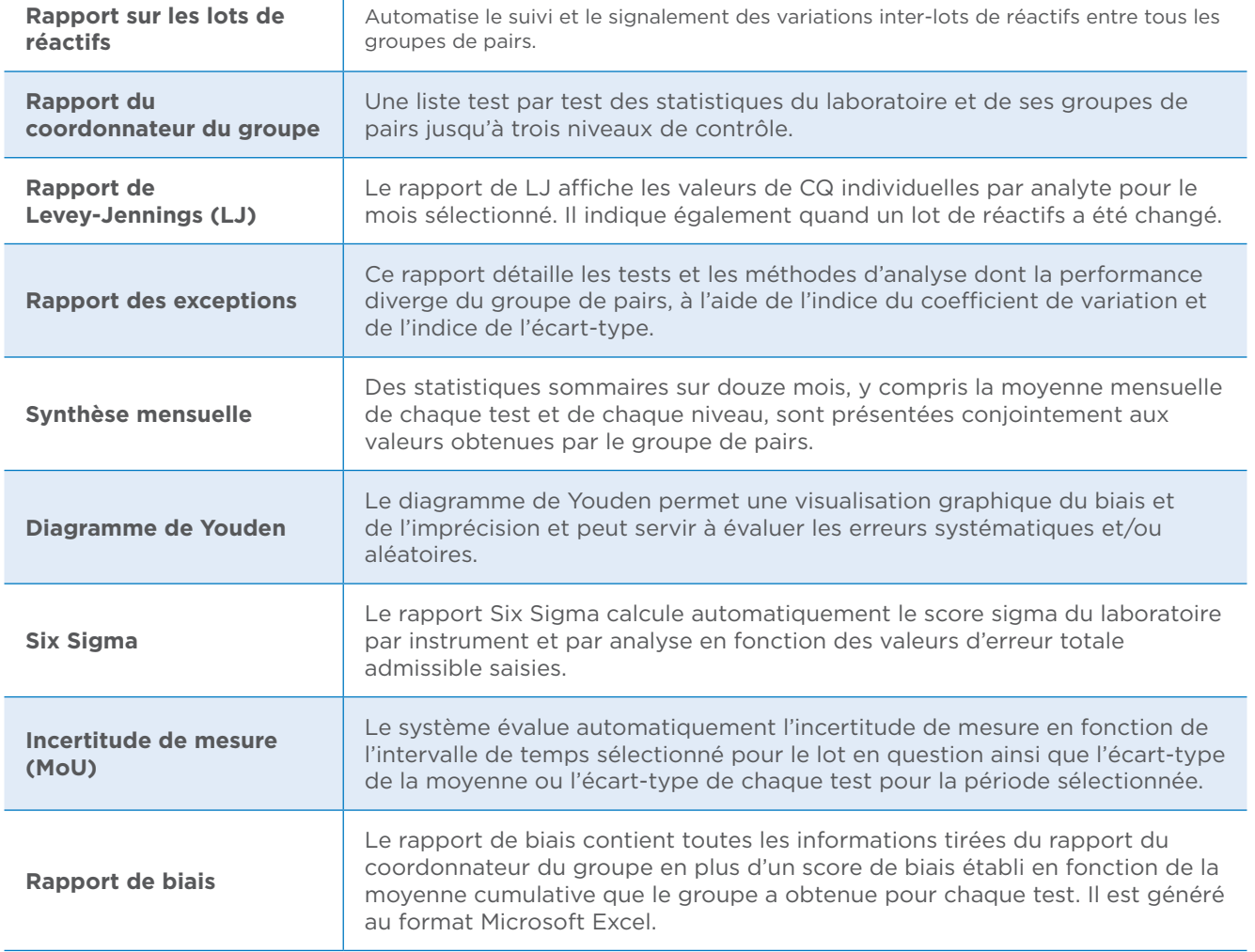

Configurer les **instruments de laboratoire avec**  IAMQC® **Peer** est aussi simple que les étapes...

### **S'ENREGISTRER**

Remplissez les coordonnées de votre laboratoire dans le formulaire d'activation en ligne ici. **<https://register.iamqc.com>**

# **ACTIVATION**  $1) - (2) - (3)$

Le compte est activé après vérification

### **SE CONNECTER**

Lors de l'activation, vous recevrez vos informations de connexion et un guide de l'utilisateur

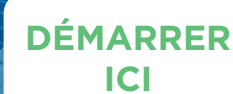

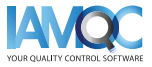

<span id="page-8-0"></span>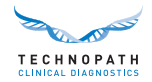

## **Services d'assistance et formation**

Pour obtenir une assistance sur la génération de rapports automatisés dans le logiciel de gestion des données de contrôle qualité IAMQC®, veuillez contacter **qcsoftware[@technopathcd.com.](mailto:iamqcsupport%40technopathcd.com?subject=)**

Technopath Clinical Diagnostics propose une gamme complète de services de formation au contrôle de la qualité avec notre matériel de formation à l'appui. Pour de plus amples informations, visitez notre **[Knowledge Centre](https://www.technopathclinicaldiagnostics.com/knowledge-centre/my-technopath/)** où vous pouvez accéder à nos bibliothèques techniques pour nos matériaux de contrôle qualité et aux tutoriels et guides de l'utilisateur détaillés du logiciel de gestion des données IAMQC®.

Pour en savoir plus sur Technopath Clinical Diagnostics et sur la valeur que nous accordons à nos clients, veuillez consulter la rubrique « **[Pourquoi Technopath »](https://www.technopathclinicaldiagnostics.com/why-technopath/)** de notre site web **[www.technopathcd.com](https://www.technopathclinicaldiagnostics.com/)**.

## **Références**

[1] Algeciras-Schimnich, Alicia, PhD. "Tackling Reagent Lot-to-Lot Verification in the Clinical Laboratory." Clinical Laboratory News July 1 (2014): n. pag. Web. 15 mai 2017.

[2] EP26-A: User Evaluation of Between-Reagent Lot Variation; Approved Guideline. Clinical and Laboratory Standards Institute. Septembre 2013

[3] "Lot-to-Lot Variation" Simon Thompson, Douglas Chesher, Clin Biochem Rev. 2018 May; 39(2): 51–60. PMCID: PMC6223607

[4] Tricot, Mark X., PhD. "Q and A." CAP TODAY. College of American Pathologists, Dec. 2007. Web. 15 mai 2017.

[5] IVDR Chapter III: Identification and traceability of devices, registration of devices and of economic operators, summary of safety and clinical performance, european database on medical devices. Section 20.4.1 (V).

[6] CAP All Common Checklist COM.30450

[7] Independent Quality Control and its importance. Are you dependent? Translated from Trillium Diagnostik 2019; 17(4): 157 : In-vitro-Diagnostik, "Unabhängige Qualitätskontrolle und ihre Bedeutung: Sind Sie etwa abhängig?", Oswald Sonntag.

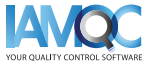

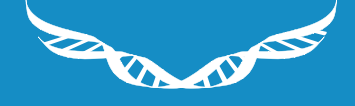

TECHNOPATH

www.**[technopathcd](https://www.technopathclinicaldiagnostics.com/)**.com

info@technopathcd.com | Tél : +353 61 525700 Technopath Life Sciences Park, Fort Henry, Ballina, Co. Tipperary, V94 FF1P, Irlande.